Unapređenje sigurnosti pristupa za Oracle Forms aplikacije korištenjem eOI

Lovro Kudelić, mag. ing. inf. et comm. techn.

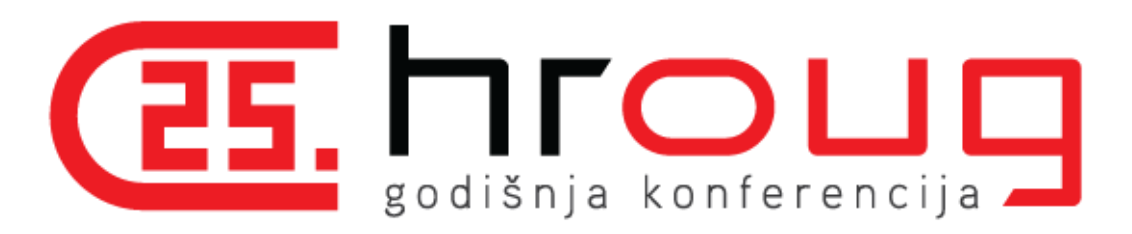

Hrvatski operator prijenosnog sustava d.o.o.

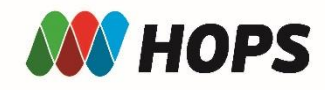

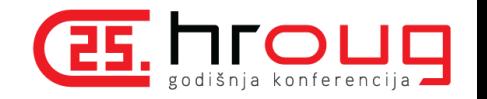

## O predavaču

- Rođen u Zagrebu
- Završio Fakultet elektrotehnike i računarstva, Informacijska i komunikacijska tehnologija
- Od rujna 2019. zaposlen u HOPS d.o.o.

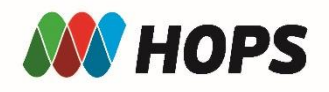

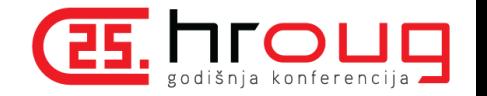

Tehnologije

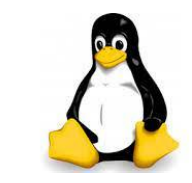

- Linux OS (Red Hat, CentOS, Oracle Linux)
- Oracle i PostgreSQL baze podataka
- Apache Tomcat
- Apache Web Server
- Oracle F&R + Weblogic 12C
- Zabbix

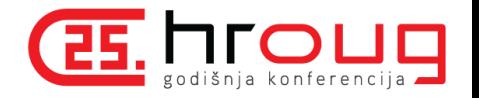

# Sadržaj

**HOPS** 

- Općenito o problematici kibernetičke sigurnosti (incidenti, NIS direktiva)
- Multifakorska autentifikacija
- eOI i zakonska regulativa
- Prikaz konfiguracije Oracle Forms-a i OHS-a (Oracle HTTP Server) kako bi isti koristili multifaktorsku autentifikaciju pomoću eOI

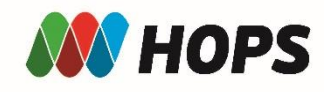

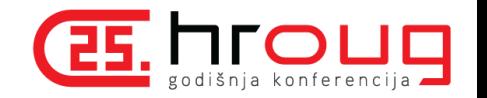

#### Kibernetički napadi

- Glavni krivac čovjek (napadač i žrtva)
- Vrste napada:
	- Malware (Ransomware)
	- $\triangleright$ Phishing
	- DoS (Denial of Service) DDoS (Distributed Denial of Service)
	- $\triangleright$ Krađe podataka
	- …
- Epidemija Covid-19 + rad od kuće plodno tlo za sve veći broj napada

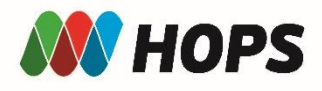

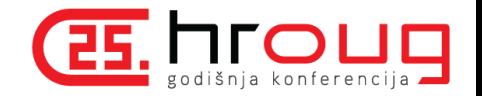

#### Incidenti

- US Colonial Pipeline
- INA
- ENTSO-E
- …

#### How a major oil pipeline got held for ransom

The largest petroleum pipeline in the country was reportedly breached by a single leaked password. By Sara Morrison | Updated Jun 8, 2021, 12:50pm EDT

F C SHARE

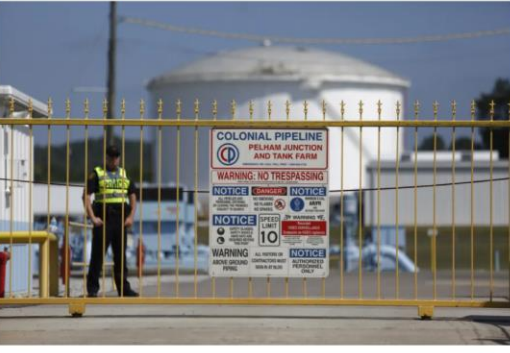

Colonial Pipeline shut down its massive oil pipeline after a ransomware attack took some of its systems offline. Above, a Colonial facility in 2016. | Luke Sharrett/Bloomberg/Getty Images

Wind giant EDP hit by Ragnar Locker ransomware attack

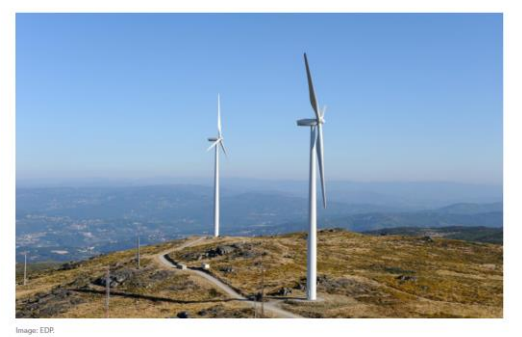

European energy giant Energias de Portugal (EDP) was hit by a ransomware attack on Easter Monday, the company has confirmed. Ransomware Attack Exposes Poor Energy-Sector Cybersecurity

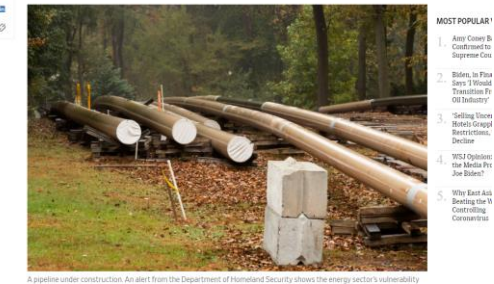

da bi odopyorna moola biti neka druga država

**Entso-E targeted in recent cyberattack** 

The European Network of Transmission System Operators for Electricity said on<br>Monday that unidentified hackers recently targeted its computer networks.

MARCH 10 2020 BRIAN PUBLICOVER

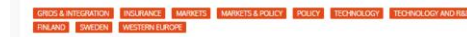

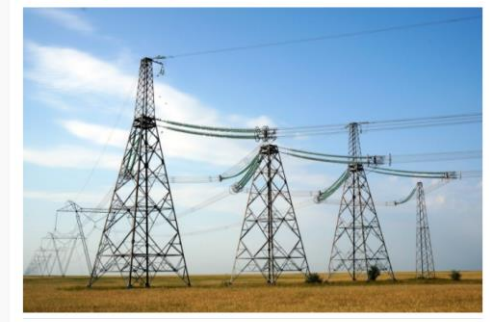

Image: Sfedor/Pixabay

Traje snažan kibernetički napad na INA-u

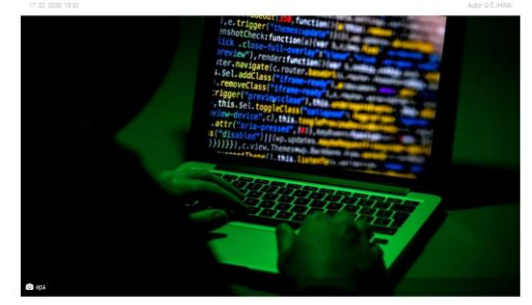

INA Grupa izviestila je u nedjelju da se nalazi pod kibernetičkim (foto ilustracija) napadom koji je započeo 14. veljače oko 22 eata

"U ovom trenutku je bitno reći da opskrba derivatima cijelog tržišta i prodaja našim kupcima na maloprodajnim mjestima cijelo ovo vrijeme radi neometano. Kupci, bez obzira plačaju li gotovinom, bankovnim karticama ili karticama Ine, mogu kupovati na siguran način", izjavio je u ponedjeljak novinarima operativni direktor Industrijskih servisa Ine Goran Pavlović

Austrijsko ministarstvo pod 'ozbiljnim kibernetičkim napadom'

"S obzirom na težinu i narav napada, ne može se isključiti da je to ciljani napad i da ga je izveo državni akter", objavilo je

ministarstvo u zajedničkoj izjavi s ministarstvom unutamih poslova nešto prije 23 sata te dodalo da napad još traje

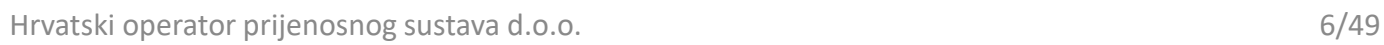

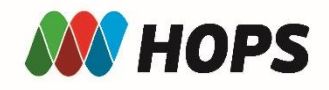

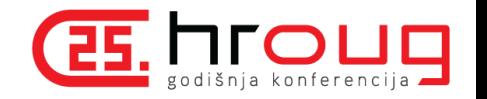

# Rješenja

- Edukacija korisnika
- Zaštita kritične infrastrukture
- NIS2 direktiva:
	- Direktiva o sigurnosti mrežnih i informacijskih sustava (*engl. Network and Information Security Directive*)
	- Sektori: Energetski, Financijski, Transport, Distribucija pitke vode, Digitalne usluge, telekomunikacijske kompanije, upravljanje otpadnim vodama, svemir, proizvodnja kritičnih proizvoda, poštanske i kurirske usluge, hrana i javna uprava

Strože provođenje i nadzor mjera te uspostava administrativnih sankcija

• Korištenje isključivo korisničkog imena i lozinke više nije rješenje

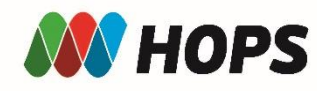

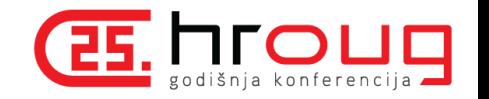

#### Multifaktorska autentifikacija

- "Nešto što osoba zna" lozinka, pin
- "Nešto što osoba je" otisak prsta, lice
- $\bullet$  "Nešto što osoba posjeduje" token, pametna kartica

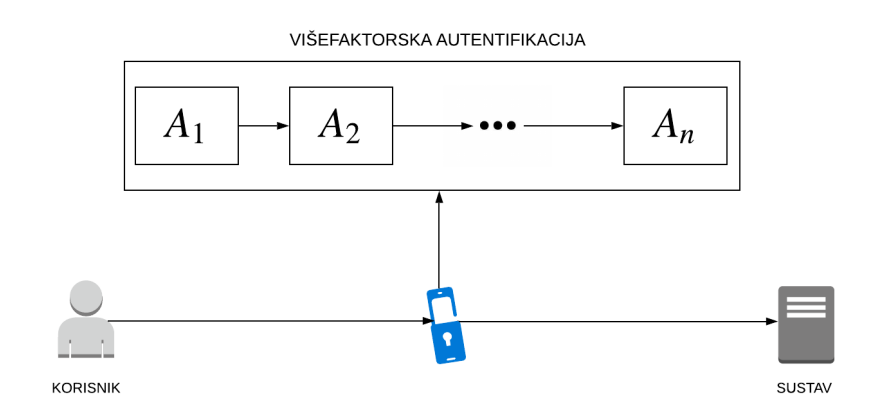

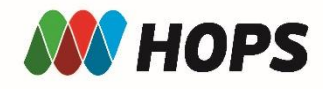

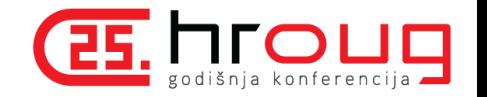

#### Pametne kartice

- eOI Elektronička osobna iskaznica
- FINA osobni ili poslovni certifikat

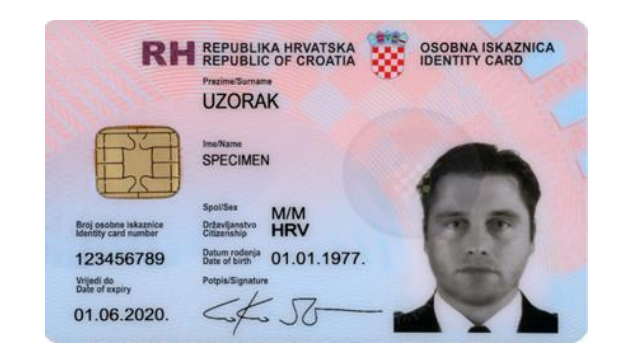

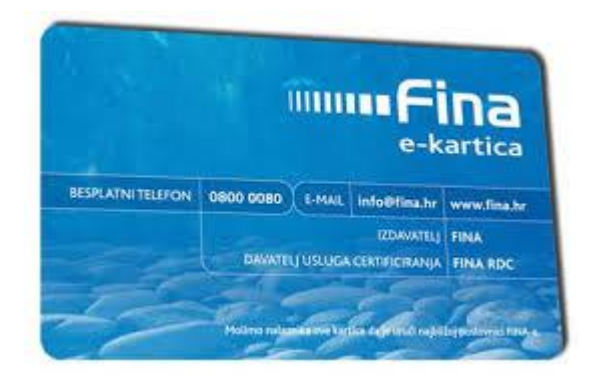

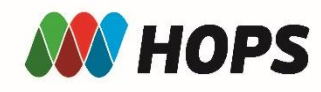

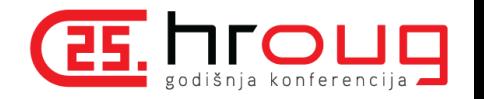

#### Zakonska regulativa

- eIDAS (engl. electronic IDentification, Authentication and trust Services)
- Uredba Europske komisije kojom digitalni potpis dobiva pravnu snagu i izjednačava se s vlastoručnim potpisom
- U Hrvatskoj implementiran kroz zakon iz 2017. "Zakon o provedbi Uredbe (EU) br. 910/2014 Europskog parlamenta i Vijeća od 23. srpnja 2014. o elektroničkoj identifikaciji i uslugama povjerenja za elektroničke transakcije na unutarnjem tržištu i stavljanju izvan snage Direktive 1999/93/EZ"

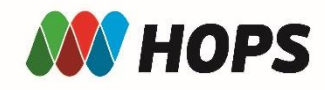

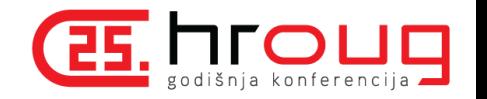

#### Oracle Forms

- "Oracle Forms nije mrtav"
- WebLogic 12c:
	- Napuštanje Java web start tehnologije (Java applet)
	- Pokretanje korištenjem Oracle Java JRE okoline
	- Omogućeno napredno korištenje certifikata s pametnih kartica
- Omogućavanje multifaktorske autentifikacije nad Oracle Forms aplikacijama bez potrebe za "pokretanjem Forms developer-a" (nije potrebno prilagođavati aplikacije)

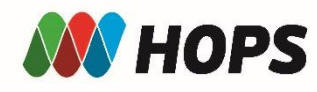

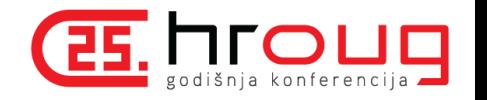

#### Koraci implementacije

- WebLogic Administration Console i Enterprise Manager
- Oracle HTTP Server (OHS)
- Zaštita Administration Console i Enterprise Manager-a korištenjem OHS-a kao reverse proxy
- Pokretanje Forms aplikacija korištenjem Windows keystore-a kao standalone aplikacije

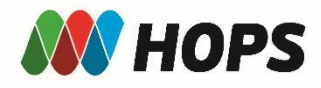

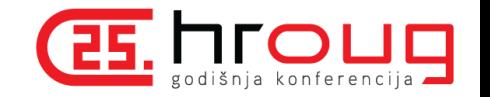

#### Oracle WebLogic Server

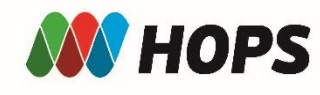

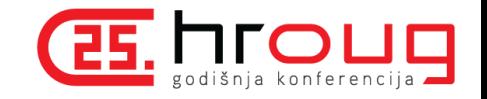

### WebLogic Administration Console

- Preduvjeti:
	- HTTPS certifikat i privatni ključ
	- Identity keystore
	- Trust keystore
	- Aktivirana pametna kartica i čitač pametne kartice

ORACLE WebLogic Server Administration Console 12d

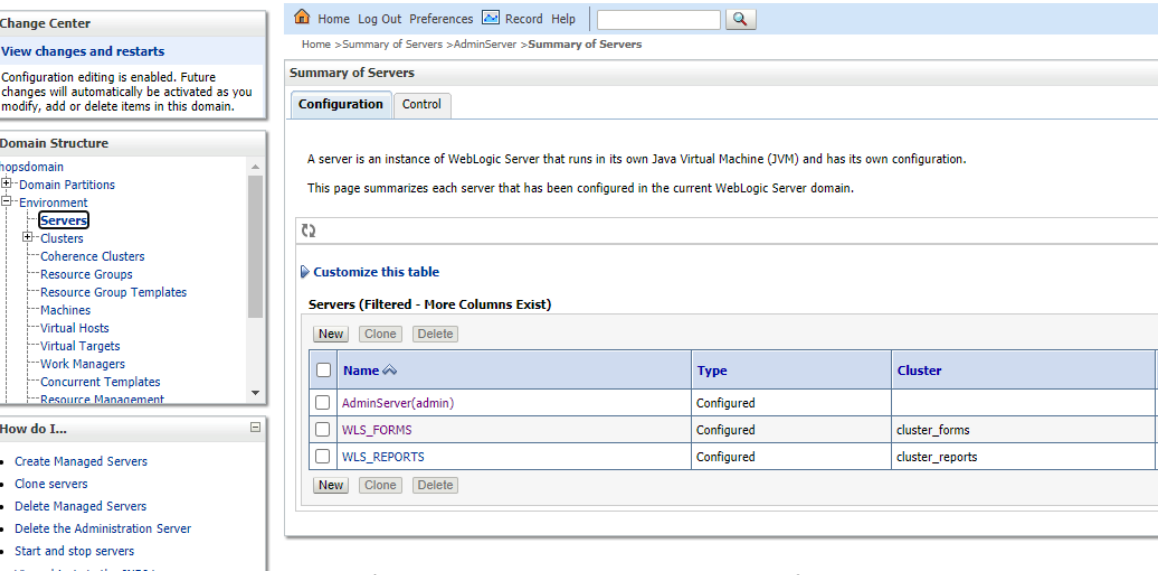

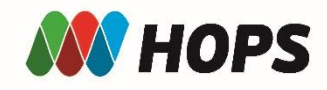

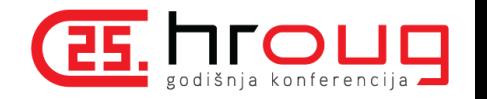

#### Priprema keystora

#### • PFX datoteka:

- Sadrži certifikat u PKCS#12 formatu
- Sastoji se od privatnog ključa, certifikata i intermediate certifikata
- Isti je potrebno pretvoriti u Java Key Store (JKS) Identity store:
	- keytool -importkeystore -srckeystore owl-test.pfx -destkeystore owl-test.jks srcstoretype PKCS12 -deststoretype JKS
- Java Trusted Key Store:
	- /usr/java/jdk1.8.0\_192-amd64/jre/lib/security/cacerts

[oracle@owl-test HROUG]\$ keytool -importkeystore -srckeystore owl-test.pfx -destkeystore owl-test.jks -srcstoretype PKCS12 -deststoretype JKS Importing keystore owl-test.pfx to owl-test.jks... Enter destination keystore password: Re-enter new password: Enter source keystore password: Entry for alias te-hopswebserversha256-d262bca6-8b67-4b32-9580-b4e496ea5aa4 successfully imported. Import command completed: 1 entries successfully imported, 0 entries failed or cancelled

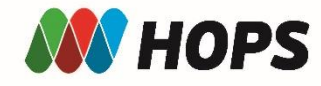

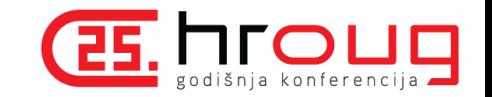

### Oracle WebLogic Server – konfiguracija (1)

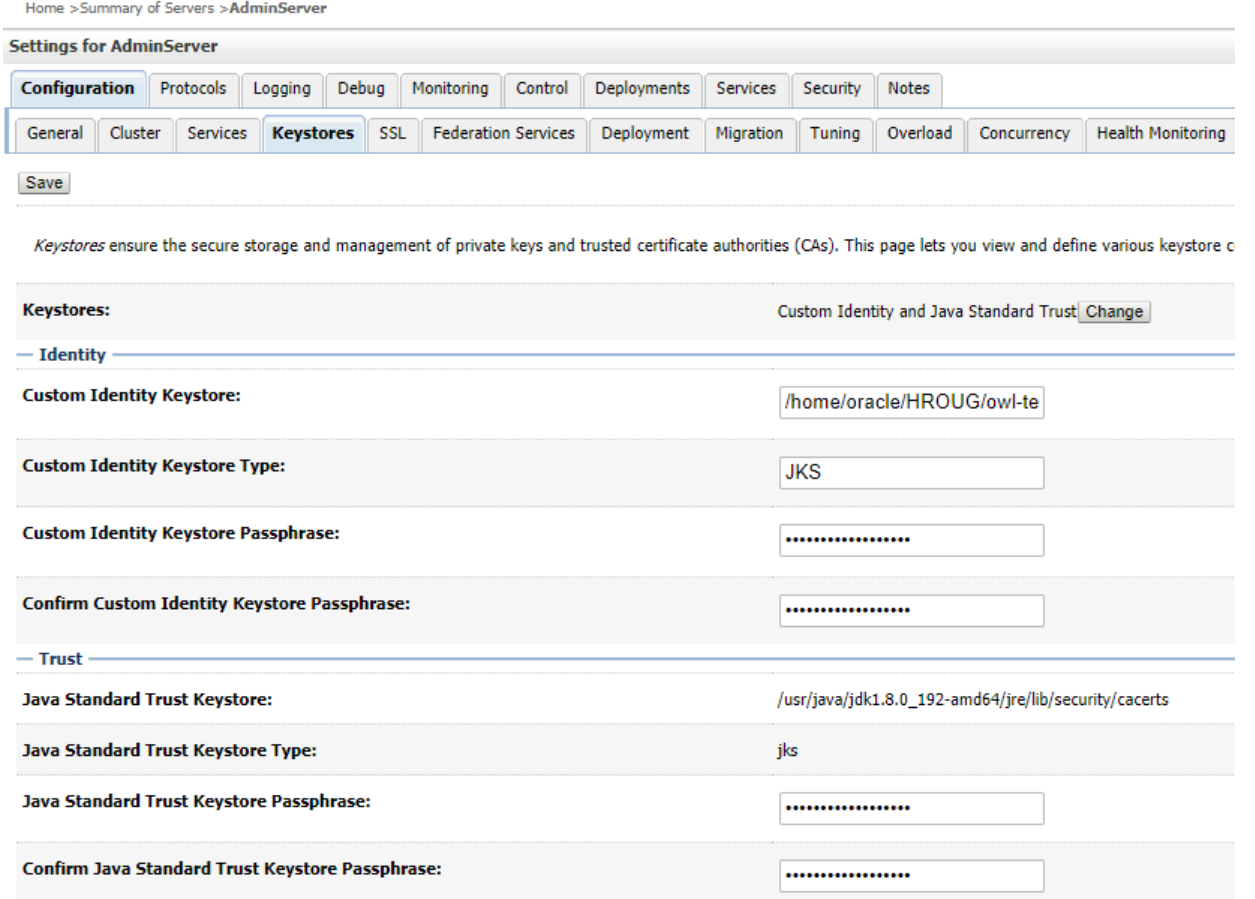

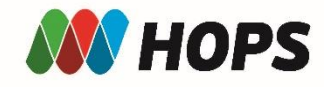

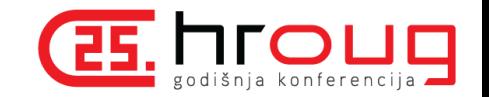

## Oracle WebLogic Server – konfiguracija (2)

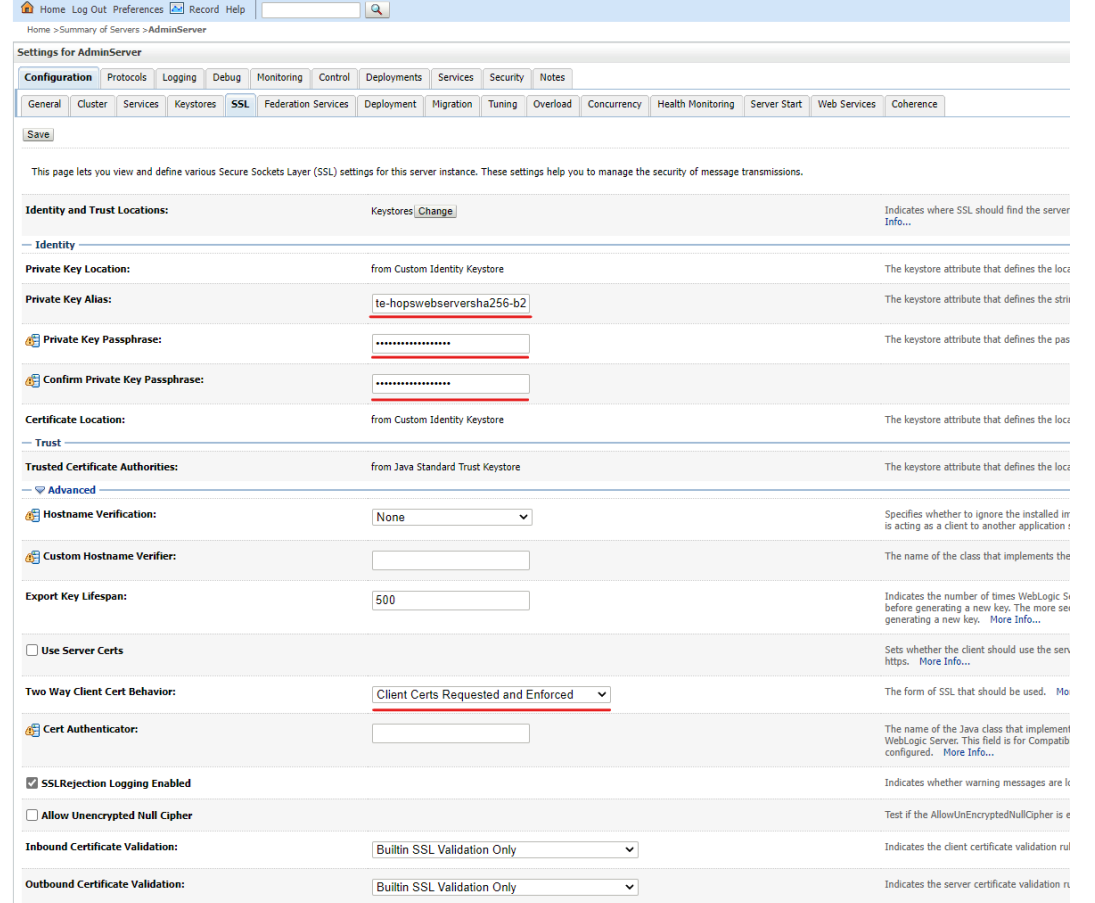

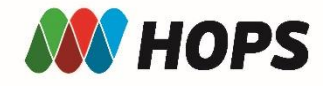

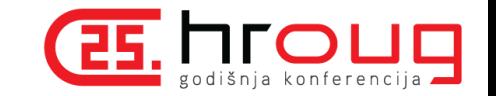

### Oracle WebLogic Server – konfiguracija (3)

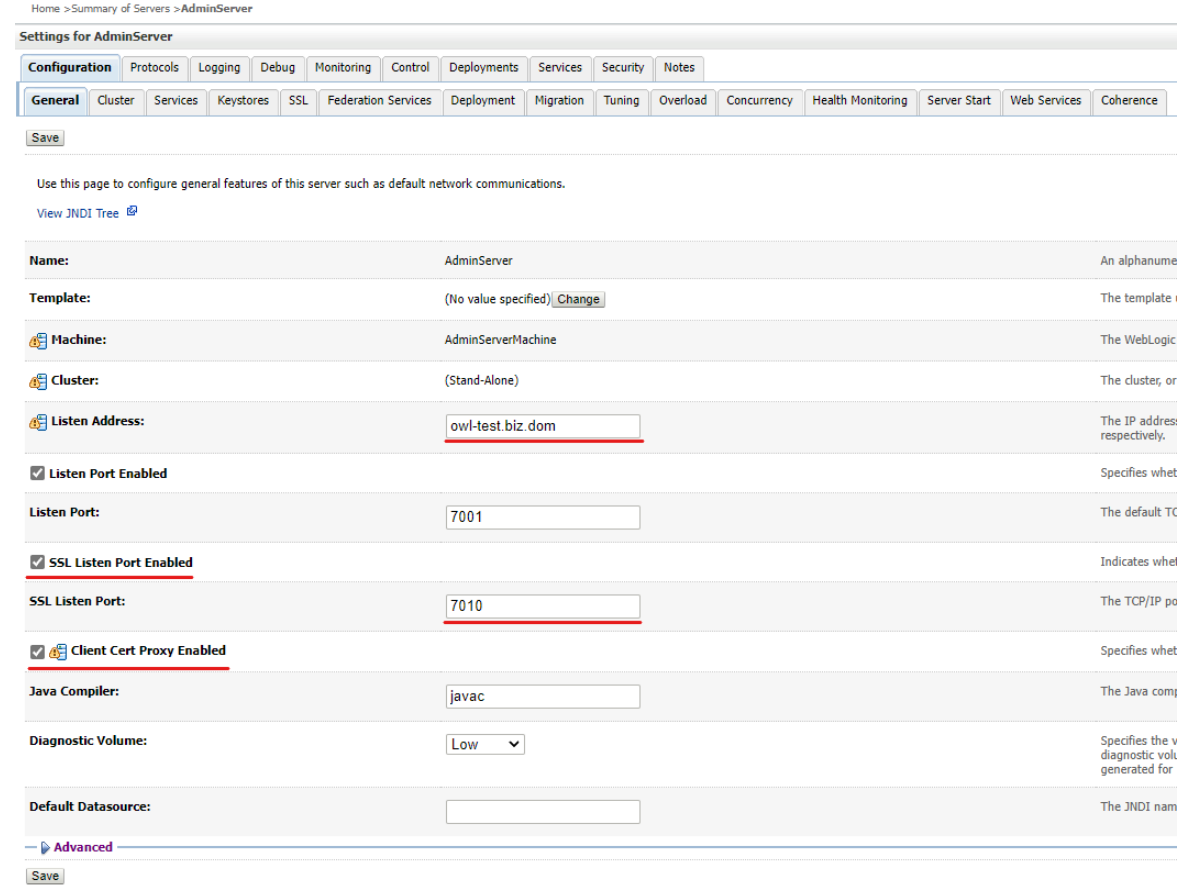

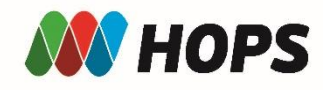

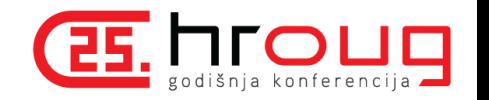

# Oracle WebLogic Server – konfiguracija (4)

- Odabirom opcije "Client Certs Requested and Enforced" od klijenta se traži njegov klijentski certifikat
- U Java Trusted Keystore je potrebno dodati trusted certifikate kako bi odabrali kojim klijentima (certifikatima) vjerujete
- Alat KeyStore Explorer <https://keystore-explorer.org/>
- Nakon svih navedenih izmjena, potrebno je napraviti restart cijele Oracle WebLogic okoline

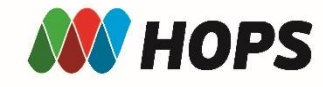

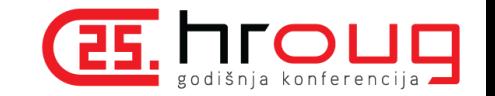

#### Oracle WebLogic Server – konfiguracija (5)

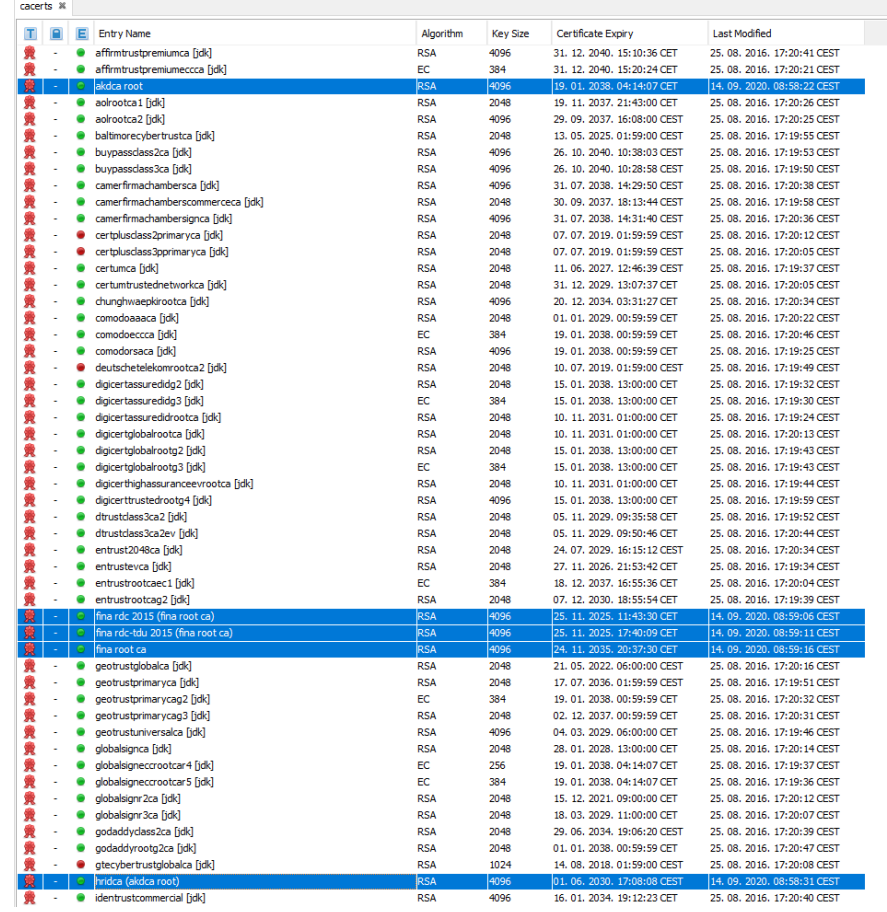

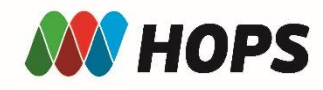

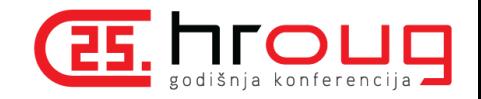

## Oracle WebLogic Server – Administration Console

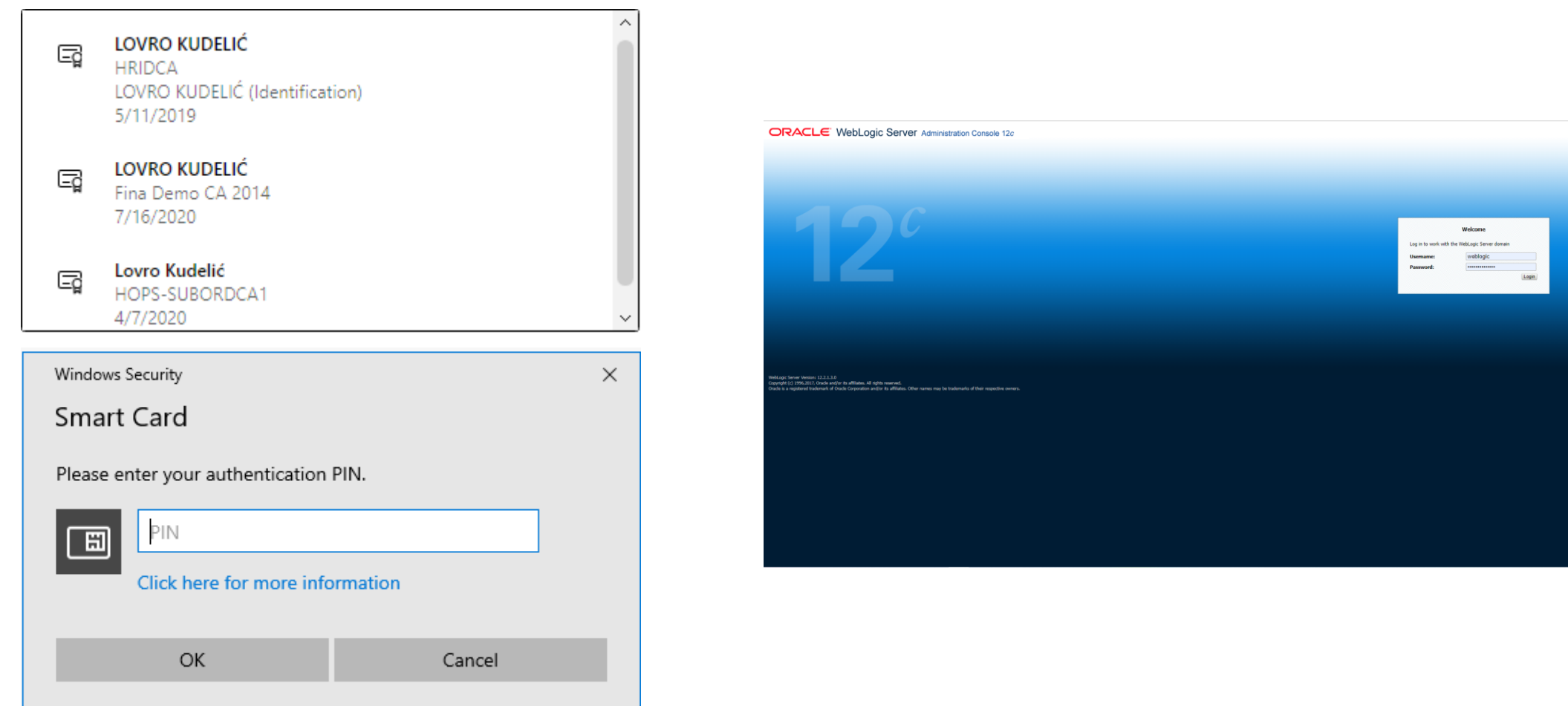

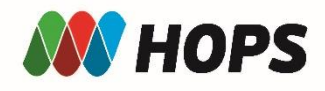

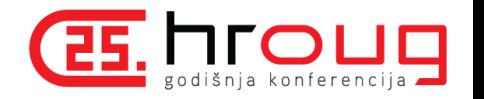

#### Nedostaci

- Nema filtriranja korisnika
- Potencijalni sigurnosni problem ako se ne koristi zadnja verzija iskustvo iz HOPS-a
- Rješenje:
	- Stavljanje Oracle WebLogic komponenti u localhost
	- Korištenje Oracle HTTP servera kao reverse proxy za Oracle WebLogic Server

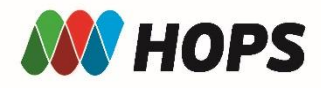

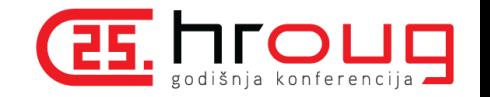

### Oracle HTTP Server (OHS)

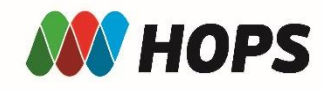

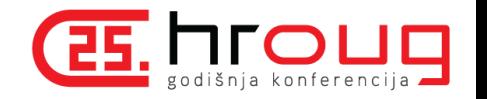

#### Oracle HTTP server (OHS)

- Web server komponenta za Oracle Fusion Middleware
- Sadrži listener za Oracle WebLogic Server
- Poslužuje statičke i dinamičke web stranice i web aplikacije
- Dijeli sličnost u konfiguraciji s Apache Web Server-om uz određene razlike – Oracle Wallet
- Preduvjeti:
	- HTTPS certifikat i privatni ključ
	- Oracle Wallet
	- Aktivirana pametna kartica i čitač pametne kartice

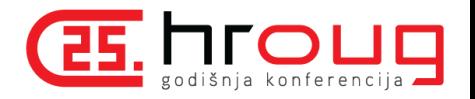

### Oracle Wallet (1)

- Oracle Wallet Spremište koje pohranjuje vjerodajnice poput certifikata, zahtjeva za certifikatima i privatnih ključeva koji se koristi kako bi OHS mogao od korisnika zatražiti certifikat željenog izdavatelja
- Koraci:

**HOPS** 

- Kreiranje .p12 PKCS#12 datoteke iz prethodno kreiranog Java Identity Store-a
- Kreiranje auto\_login\_only wallet-a
- Import .p12 datoteke u auto login only wallet
- Import trusted certifikata u kreirani wallet

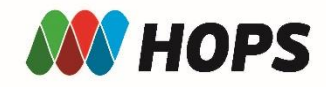

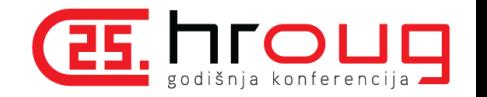

### Oracle Wallet (2)

• keytool -importkeystore -srckeystore owl-test.jks -srcstoretype JKS deststoretype PKCS12 -destkeystore ewallet.p12

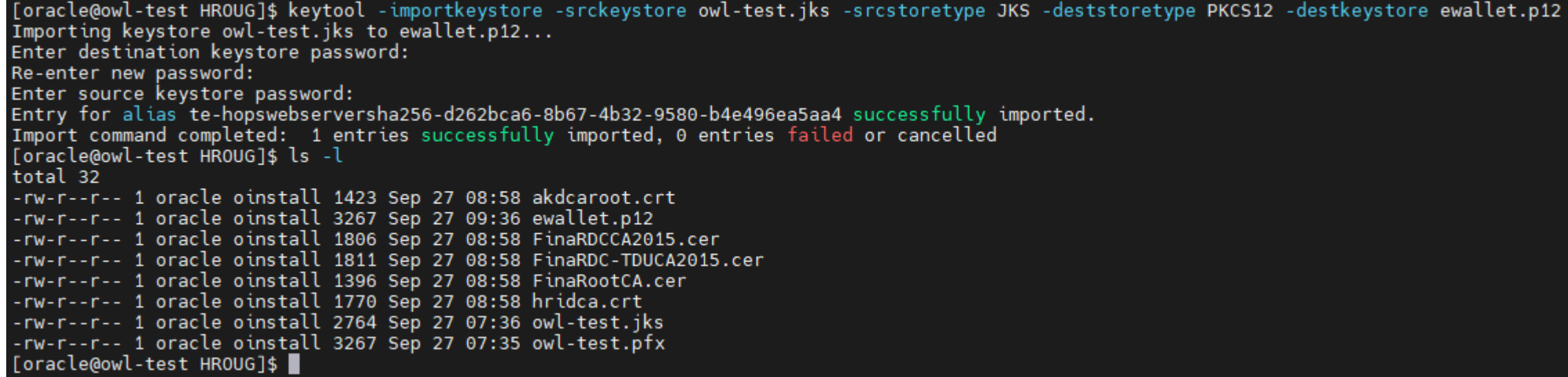

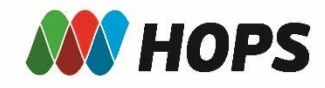

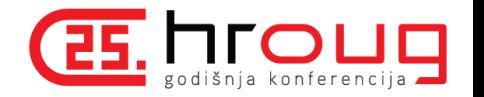

### Oracle Wallet (3)

• /u01/app/oracle/product/12.2.1/oracle common/bin/orapki wallet create wallet . -auto\_login\_only

[oracle@owl-test HROUG]\$ /u01/app/oracle/product/12.2.1/oracle\_common/bin/orapki\_wallet\_create\_-wallet\_.\_-auto\_login\_only Oracle PKI Tool : Version 12.2.1.3.0 Copyright (c) 2004, 2017, Oracle and/or its affiliates. All rights reserved.

Operation is successfully completed.

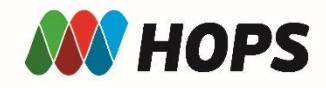

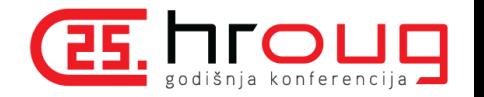

### Oracle Wallet (4)

- /u01/app/oracle/product/12.2.1/oracle\_common/bin/orapki wallet import pkcs12 -wallet . -pkcs12file ewallet.p12 -auto login only
- orapki wallet display -wallet cwallet.sso

[oracle@owl-test HROUG]\$ /u01/app/oracle/product/12.2.1/oracle common/bin/orapki wallet import pkcs12 -wallet. -pkcs12file ewallet.p12 -auto login only Oracle PKI Tool: Version 12.2.1.3.0 Copyright (c) 2004, 2017, Oracle and/or its affiliates. All rights reserved.

Enter PKCS#12 file password: orapki command import pkcs12 executed successfully.

```
[oracle@owl-test HROUG]$ orapki wallet display -wallet cwallet.sso
Oracle PKI Tool : Version 12.1.0.2
Copyright (c) 2004, 2014, Oracle and/or its affiliates. All rights reserved.
Requested Certificates:
 Jser Certificates:
                EmailAddress=dba@hops.hr,CN=owl.biz.dom,OU=HOPS ICT,O=HOPS d.o.o.,L=Zagreb,ST=Zagreb,C=HR
Subject:
Trusted Certificates:
[oracle@owl-test HROUG]$ ls -l
total 36
-rw-r--r-- 1 oracle oinstall 1423 Sep 27 08:58 akdcaroot.crt
rw------- 1 oracle oinstall 3005 Sep 27 10:00 cwallet.sso
 rw------- 1 oracle oinstall 0 Sep 27 10:00 cwallet.sso.lck
 rw-r--r-- 1 oracle oinstall 3267 Sep 27 10:00 ewallet.p12
-rw------- 1 oracle oinstall    0 Sep 27 10:00 ewallet.p12.lck
-rw-r--r-- 1 oracle oinstall 1806 Sep 27 08:58 FinaRDCCA2015.cer
-rw-r--r-- 1 oracle oinstall 1811 Sep 27 08:58 FinaRDC-TDUCA2015.cer
-rw-r--r-- 1 oracle oinstall 1396 Sep 27 08:58 FinaRootCA.cer
-rw-r--r-- 1 oracle oinstall 1770 Sep 27 08:58 hridca.crt
-rw-r--r-- 1 oracle oinstall 2764 Sep 27 07:36 owl-test.jks
 rw-r--r-- 1 oracle oinstall 3267 Sep 27 07:35 owl-test.pfx
[oracle@owl-test HROUG]$ █
```
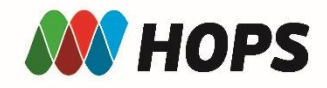

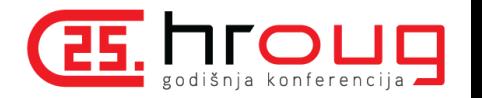

#### Oracle Wallet (5)

- orapki wallet add -wallet cwallet.sso -cert hridca.crt -trusted cert auto\_login\_only
- orapki wallet add -wallet cwallet.sso -cert akdcaroot.crt -trusted\_cert -auto\_login\_only
- orapki wallet add -wallet cwallet.sso -cert FinaRDC-TDUCA2015.cer trusted cert -auto login only
- orapki wallet add -wallet cwallet.sso -cert FinaRootCA.cer -trusted cert -auto\_login\_only
- orapki wallet add -wallet cwallet.sso -cert FinaRDCCA2015.cer trusted\_cert -auto\_login\_only
- orapki wallet display -wallet cwallet.sso

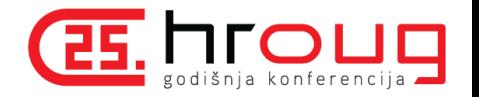

**AN HOPS** 

Oracle Wallet (6)

[oracle@owl-test HROUG]\$ orapki wallet add -wallet cwallet.sso -cert hridca.crt -trusted cert -auto login only Oracle PKI Tool: Version 12.1.0.2 Copyright (c) 2004, 2014, Oracle and/or its affiliates. All rights reserved. [oracle@owl-test HROUG]\$ orapki wallet add -wallet cwallet.sso -cert akdcaroot.crt -trusted cert -auto login only Oracle PKI Tool : Version 12.1.0.2 Copyright (c) 2004, 2014, Oracle and/or its affiliates. All rights reserved. [oracle@owl-test HROUG]\$ orapki wallet add -wallet cwallet.sso -cert FinaRDC-TDUCA2015.cer -trusted cert -auto login only Oracle PKI Tool : Version 12.1.0.2 Copyright (c) 2004, 2014, Oracle and/or its affiliates. All rights reserved. [oracle@owl-test HROUG]\$ orapki wallet add -wallet cwallet.sso -cert FinaRootCA.cer -trusted cert -auto\_login\_only Oracle PKI Tool : Version 12.1.0.2 Copyright (c) 2004, 2014, Oracle and/or its affiliates. All rights reserved. [oracle@owl-test HROUG]\$ orapki wallet add -wallet cwallet.sso -cert FinaRDCCA2015.cer -trusted cert -auto login only Oracle PKI Tool: Version 12.1.0.2 Copyright (c) 2004, 2014, Oracle and/or its affiliates. All rights reserved. [oracle@owl-test HROUG]\$ orapki wallet display -wallet cwallet.sso Oracle PKI Tool: Version 12.1.0.2 Copyright (c) 2004, 2014, Oracle and/or its affiliates. All rights reserved. Requested Certificates: User Certificates: EmailAddress=dba@hops.hr,CN=owl.biz.dom,OU=HOPS ICT,O=HOPS d.o.o.,L=Zagreb,ST=Zagreb,C=HR Subject: Trusted Certificates: CN=Fina RDC-TDU 2015,0=Financijska agencija,C=HR Subject: Subject: CN=AKDCA Root, 2.5.4.97=VATHR-58843087891, 0=AKD d.o.o., C=HR Subject: CN=Fina RDC 2015,0=Financijska agencija,C=HR CN=HRIDCA, 2.5.4.97=VATHR-58843087891, 0=AKD d.o.o., C=HR Subject: CN=Fina Root CA, 0=Financijska agencija, C=HR Subject: [oracle@owl-test HROUG]\$

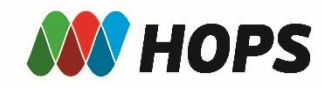

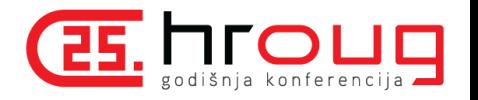

# OHS – konfiguracija (1)

• nano /u01/app/oracle/config/domains/hopsdomain/config/fmwconfig/components/OHS/instances/ohs1/ssl.conf

```
SSLVerifyClient require
SSLWallet "/home/oracle/HROUG"
<LocationMatch "/forms/*">
      <RequireAll>
         Require expr %{TIME_HOUR} -ge 9 && %{TIME_HOUR} -le 17
         <RequireAny>
            Require expr %{SSL_CLIENT_S_DN} =~ /OIB/
        </RequireAny>
      </RequireAll>
</LocationMatch>
```
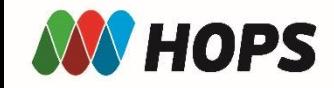

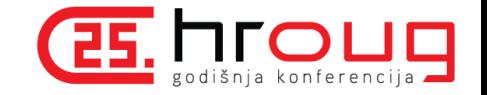

## OHS – konfiguracija (2)

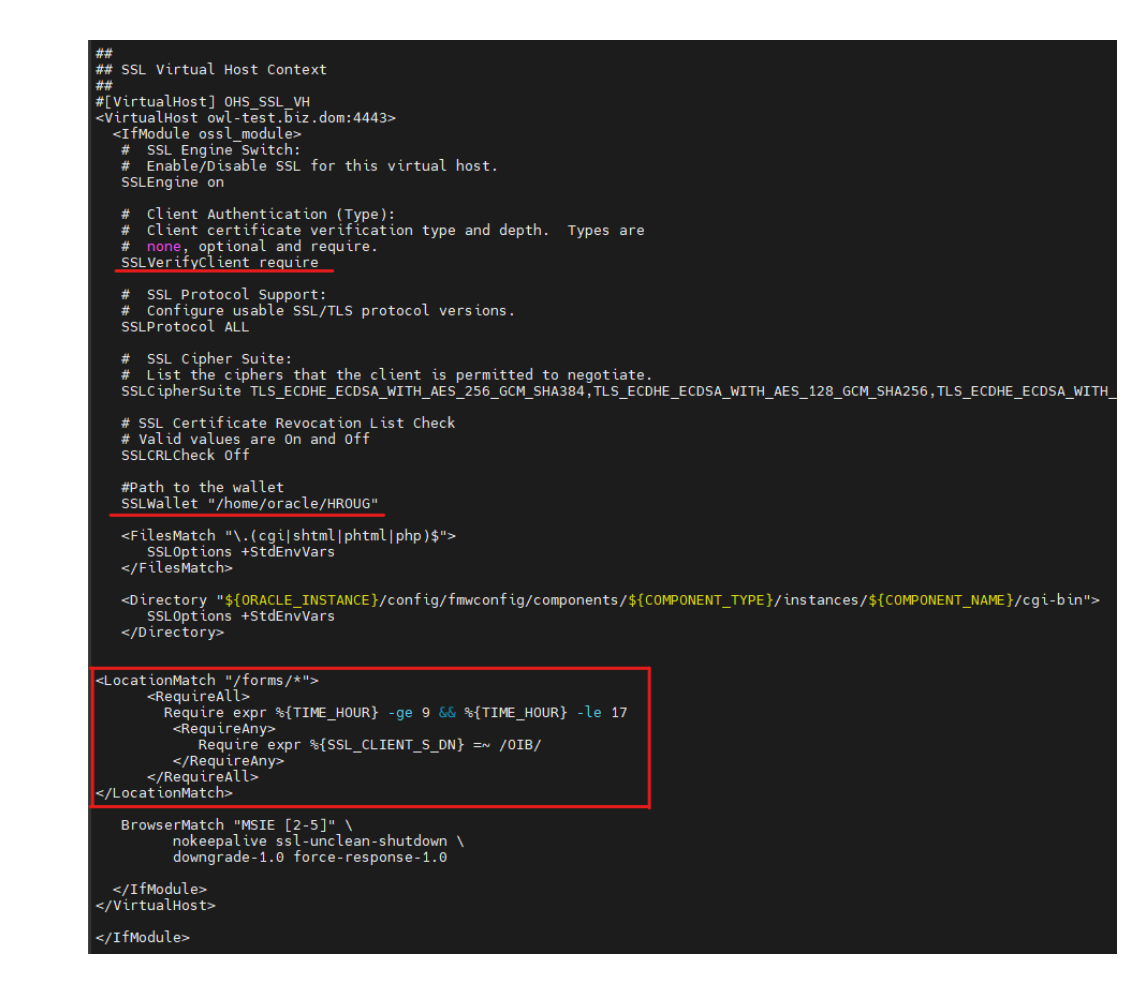

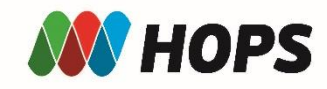

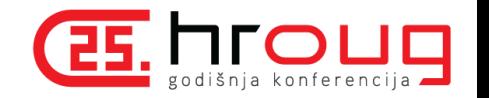

### OHS – konfiguracija (3)

• Restart OHS-a:

\$DOMAIN\_HOME/bin/stopComponent.sh ohs1 \$DOMAIN\_HOME/bin/startComponent.sh ohs1

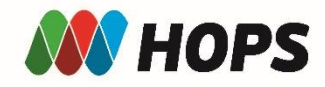

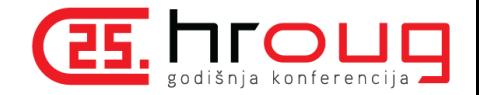

G

#### OHS – Pristup stranici - uspješno

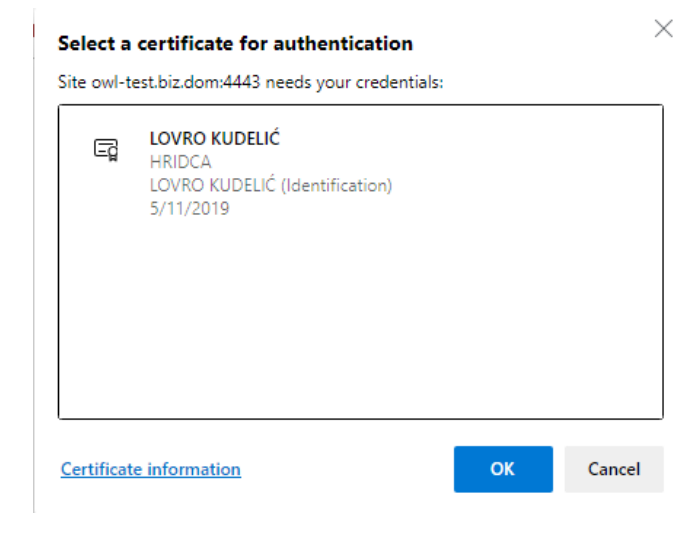

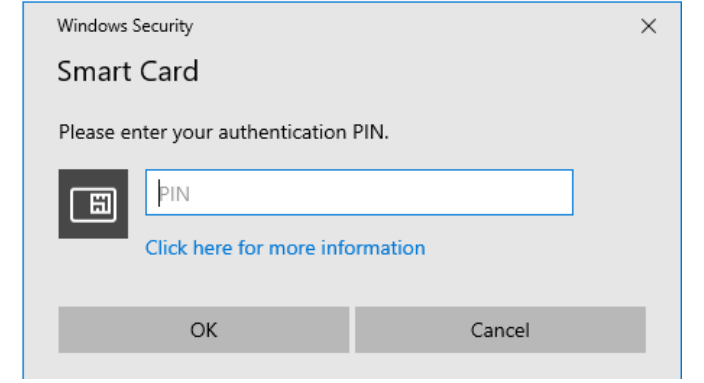

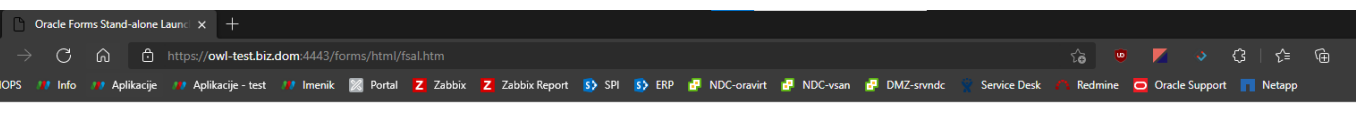

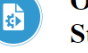

 $\blacksquare$ 

#### **Oracle Forms Services Stand-alone Application Launcher**

#### **Overview:**

The Oracle Forms Stand-alone Application Launcher (FSAL) offers an alternative way for end-users to run Oracle Forms applications. FSAL offers a browser-less, more client/server-like interface. As a result of not using a b Plugin component of a Java Runtime Environment (JRE) or Java Developer Kit (JDK). All that is required to run FSAL on the end-user machine is a Java installation. This can be either the JDK or the JRE. To determine which J contact your administrator

#### **How To Use:**

1. Download the FSAL from here: 2. Open a shell (e.g. cmd on Windows) and change directories to where the above file was saved. 3. Enter the following to run your application. The URL value should be provided by your Administrator.

java-jar frmsal.jar -url "<URL>" -t <time in milliseconds>

#### Example

java-jar.frmsal.jar -url "http://myFormsServer:8888/forms/frmservlet?config=standaloneapp" -t 30000

#### **Additional Usage:**

java <options> -jar fimsal.jar -url "<Oracle Forms URL with config name>" -t <time in milliseconds for timeout>

#### -url URL (required)

The URL should represent the fully qualified address to the Forms environment, to include the configuration name. If config is not included, the default will attempt to load. The URL should be quoted.

#### -t time (optional - default value 60000ms)

The time is the amount of time the launcher should wait for the server to provide its initial response before timing out. The value should be enter in milliseconds and be whole numbers only.

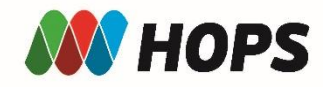

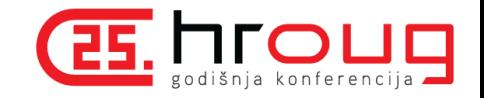

#### OHS – Pristup stranici – neuspješno

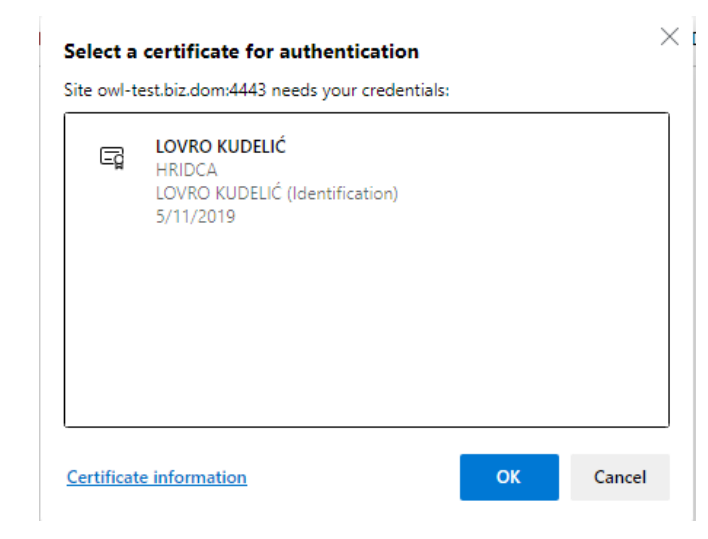

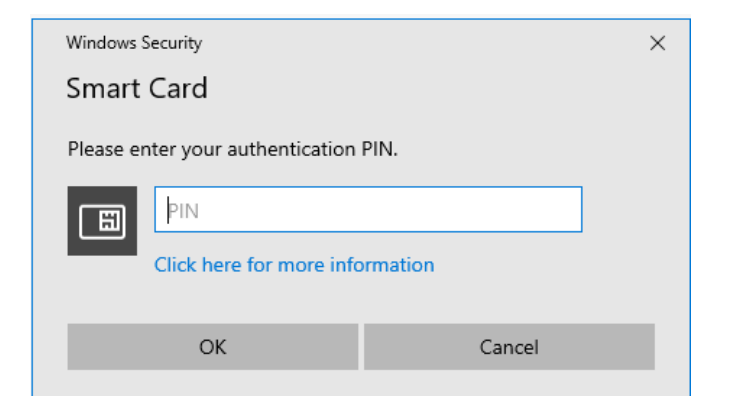

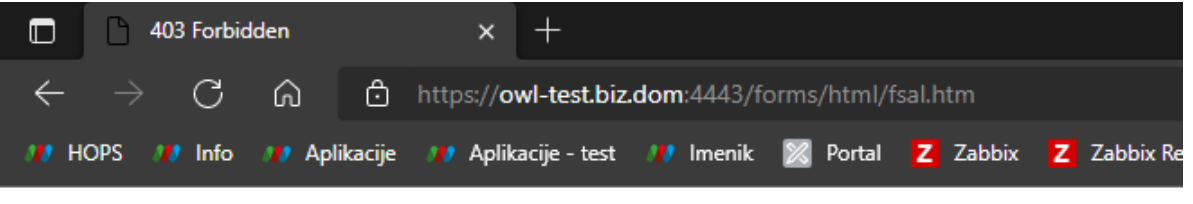

#### Forbidden

You don't have permission to access /forms/html/fsal.htm on this server.

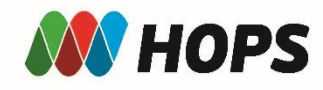

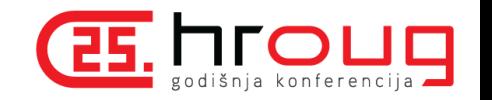

#### OHS kao reverse proxy za WebLogic Server

- Rješenje za problem filtriranja certifikata i korisnika
- Rješenje za potencijalne sigurnosne probleme WebLogic Servera
- Postavljanje kroz Administration Console-u i OHS

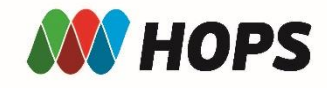

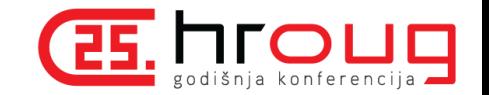

### OHS kao reverse proxy – konfiguracija (1)

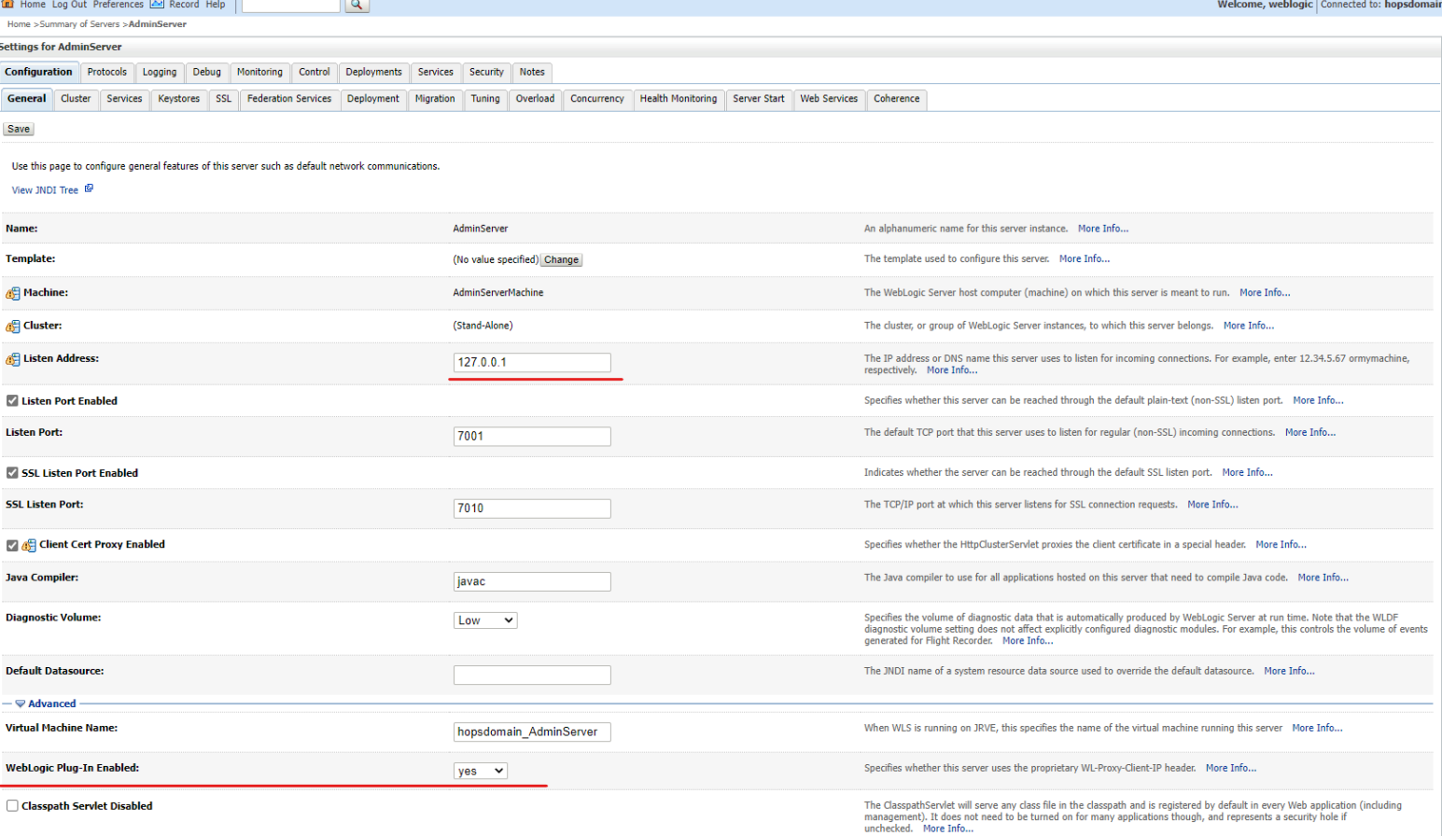

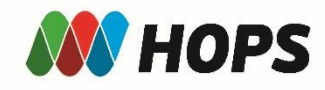

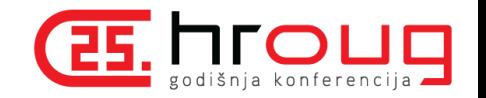

## OHS kao reverse proxy – konfiguracija (2)

• nano /u01/app/oracle/config/domains/hopsdomain/config/fmwconfig/components/OHS/instances/ohs1/mod\_wl\_ohs.conf

LoadModule weblogic module "\${PRODUCT HOME}/modules/mod wl ohs.so" <IfModule weblogic\_module> <Location /console> WLSRequest On WebLogicHost localhost WeblogicPort 7001 </Location> <Location /em> WLSRequest On WebLogicHost localhost WeblogicPort 7001 </Location> </IfModule>

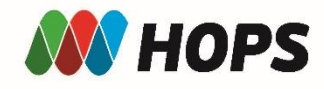

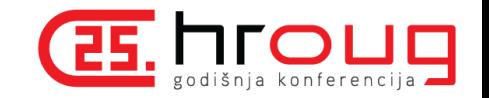

#### OHS kao reverse proxy – konfiguracija (3)

 $\frac{1}{2}$  NOTE : This is a template to configure mod weblogic.

LoadModule weblogic module = "\${PRODUCT HOME}/modules/mod wl ohs.so"

 $\#$  This empty block is needed to save mod\_wl related configuration from EM to this file when changes are made at the Base Virtual Host Level <IfModule weblogic module>

<Location /console> WLSRequest On WebLogicHost localhost WeblogicPort 7001 </Location>

<Location /em> WLSRequest On WebLogicHost localhost WeblogicPort 7001 </Location>

WebLogicHost <WEBLOGIC HOST> #

- # WebLogicPort <WEBL0GIC PORT>
- $#$ MatchExpression \*.jsp

</IfModule>

# <Location /weblogic>

- SetHandler weblogic-handler
- PathTrim /weblogic #
- ErrorPage http:/WEBLOGIC\_HOME:WEBLOGIC\_PORT/

```
#
  </Location>
```
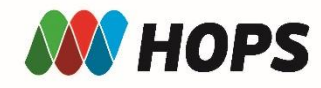

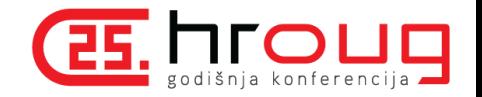

#### OHS kao reverse proxy – Administration Console

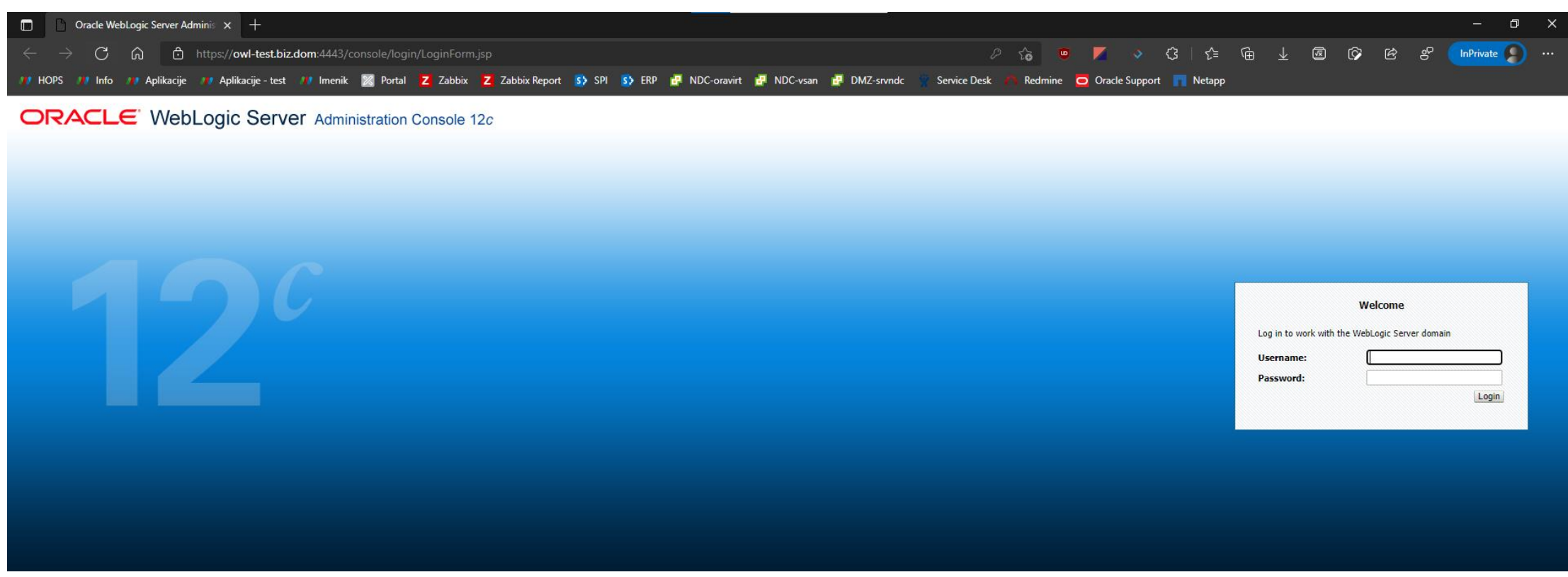

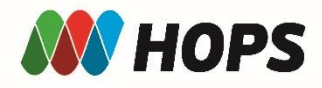

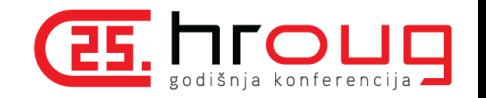

#### Oracle Forms Standalone Launcher

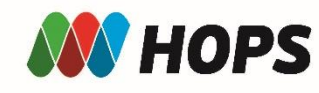

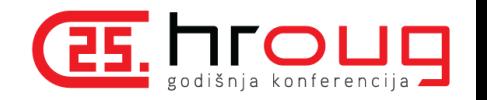

#### Forms standalone aplikacije

- Napuštena podrška JAVE u preglednicima kao Java applet
- Napuštena Java web start tehnologija (Java 11 LTS)
- Jedini način koji ostaje je pokretanje Forms aplikacija kroz samostalni pokretač (engl. Standalone Launcher)
- Preduvjeti:
	- frmsall.jar
	- Aktivirana pametna kartica i čitač pametnih kartica
- Prikazani mehanizmi se mogu primijeniti i za druge Java aplikacije koje pristupaju resursima na poslužiteljima putem HTTPS protokola

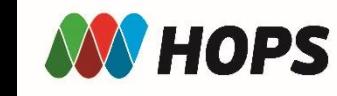

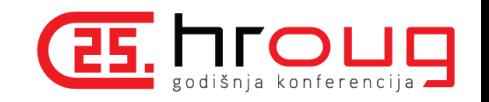

## Forms standalone aplikacije – konfiguracija (1)

- Primjer za HOPS aplikaciju FIN
- Preuzeti frmsall.jar datoteku
- Kreirati .bat datoteku sa sadržajem:

Title HOPS ERP

start "HOPS ERP,

- "C:\Program Files (x86)\Java\jdk1.8.0 301\jre\bin\javaw.exe" ^
- -Djavax.net.debug=ssl,handshake ^
- -Djavax.net.ssl.keyStoreType=Windows-MY ^
- -jar "C:\Users\lkudelic\Documents\Kuharice\Forms\frmsal.jar" ^
- -url https://owl1.biz.dom:4443/forms/frmservlet?config=c3 fin

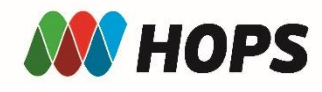

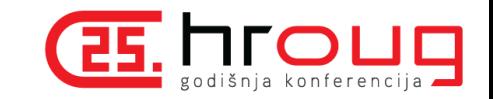

 $\times$ 

#### Forms standalone aplikacije – konfiguracija (2)

• Korištenjem programa iexpress na Windows računalima, kreira se exe datoteka pomoću koje ćemo pokretati Forms aplikaciju

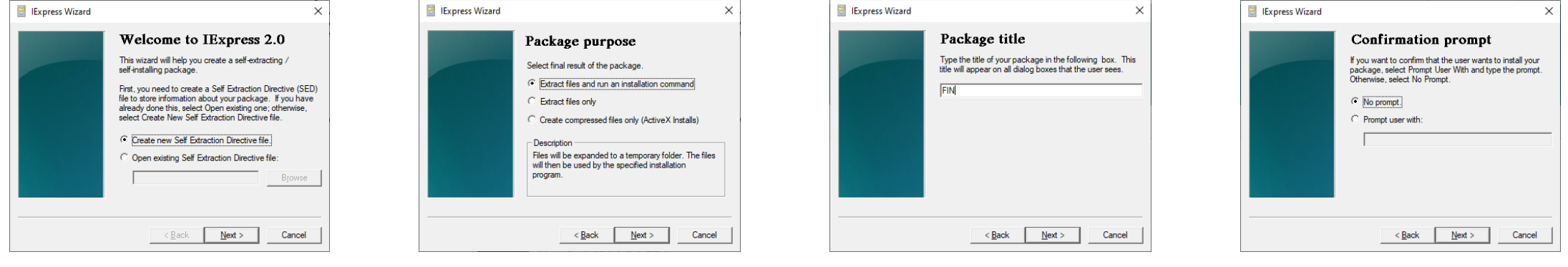

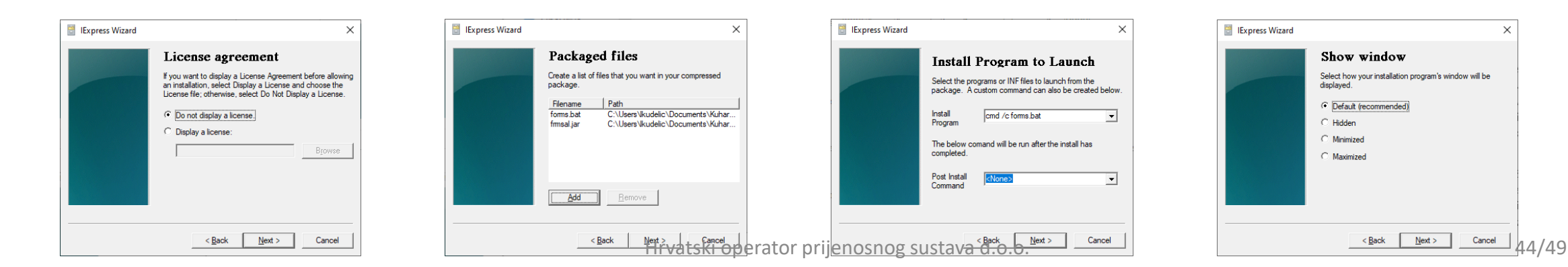

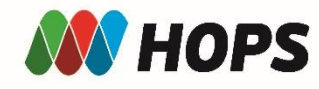

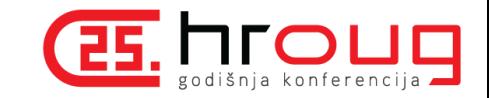

#### Forms standalone aplikacije – konfiguracija (3)

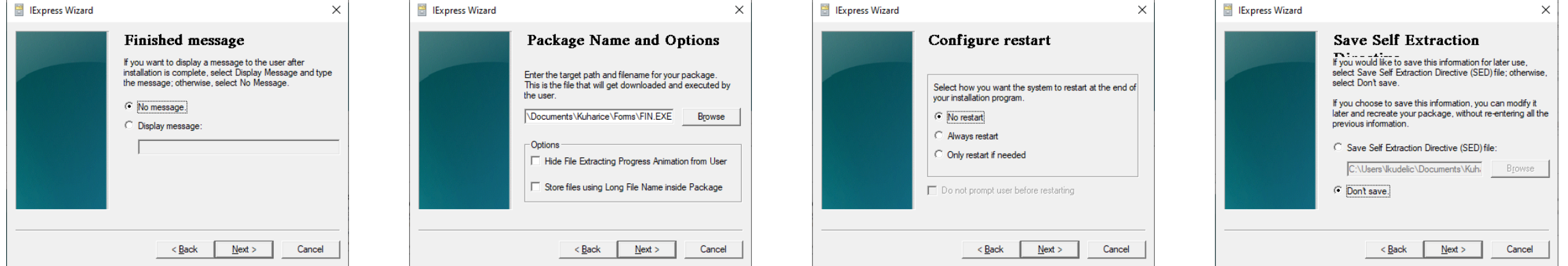

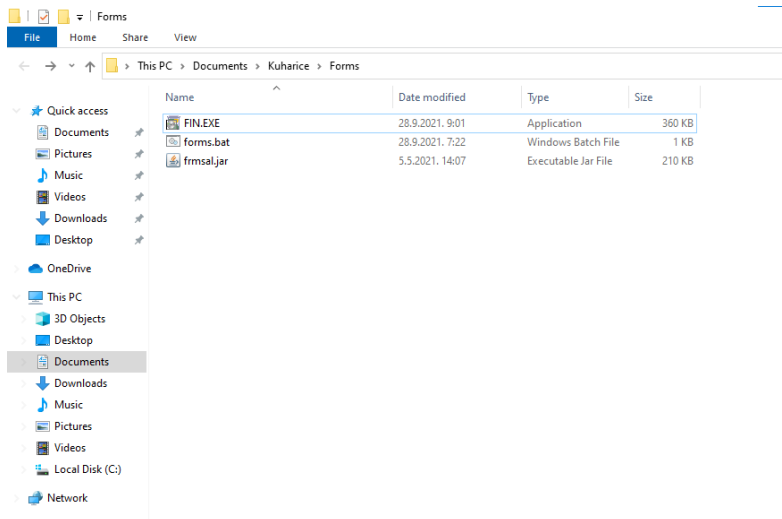

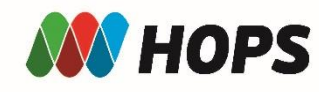

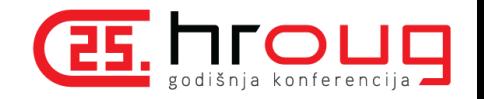

#### Forms standalone aplikacije

- Pokretanjem exe datoteke u pozadini se odvija provjera umetnute pametne kartice i ako je ona ispravna pojavi se prozor za unos PIN-a
- Nakon unosa PIN-a provjerava se OIB u korisničkom certifikatu i ako isti odgovara postavljenom na OHS-u korisniku se dozvoljava ulaz u aplikaciju

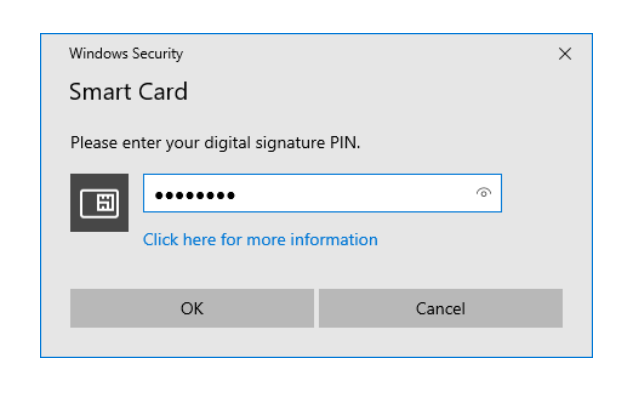

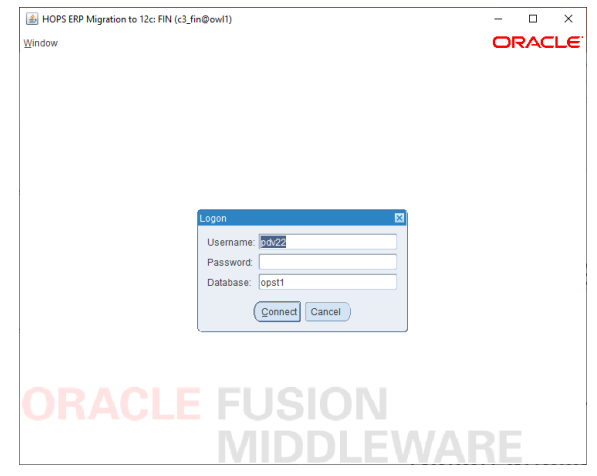

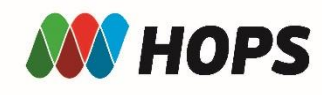

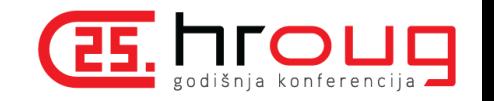

## Prednosti i mane navedenih mehanizama

#### • Prednosti:

- Visoka razina sigurnosti
- Interoperabilnost
- Niska cijena implementacije
- Navedeni mehanizmi ne zahtijevaju promjene na aplikativnome nivou
- Mane:
	- Prilagodba korisnika na nove mehanizme autentifikacije
	- Politika tvrtke
	- Upravljanje certifikatima

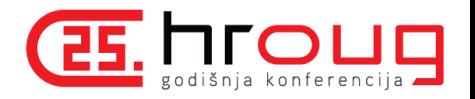

Zaključak

**HOPS** 

- Prikazani mehanizmi pružaju izrazito visoku razinu kibernetičke sigurnosti
- Mogu se koristiti u implementaciji zahtjeva NIS2 (Direktiva o sigurnosti mrežnih i informacijskih sustava) direktive kako bi izbjegli uspostavu administrativnih sankcija, uključujući kazne za povrede pri upravljanju rizicima i upravljanju kibernetičkom sigurnošću.
- Navedene konfiguracije se mogu primijeniti i za sve druge web bazirane aplikacije koje poslužuje Apache Web Server (npr. Oracle Apex aplikacije)

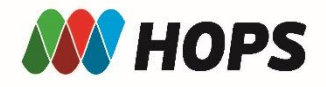

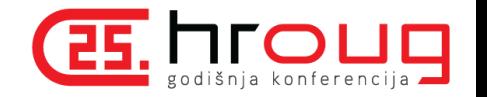

#### ke謝謝 ngiyabonga teşekkür ederim tapadh leat dank je спасибо hvala<br>mauruunu Hvala Vam na pažnji! go raibh maith agat **See Sukriya** kop khun krap **grazie**<br>Biotopic property<br>Experience мерси 감사합니다